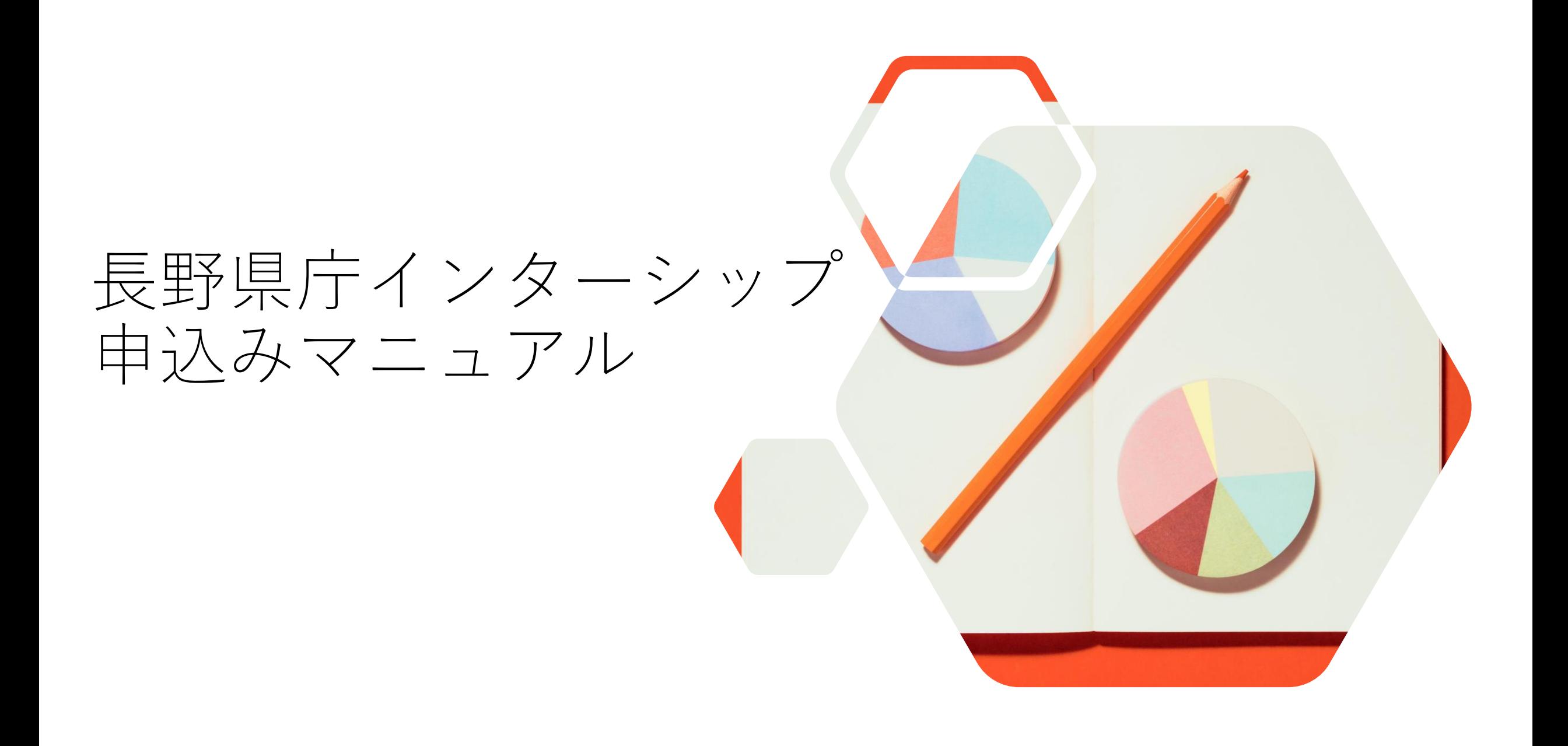

## 新規登録 または ログイン①

## 下記URLから「長野県職員採用ページ」へアクセスしてください。

<https://www.i-note.jp/naganopref/saiyo/top.html>

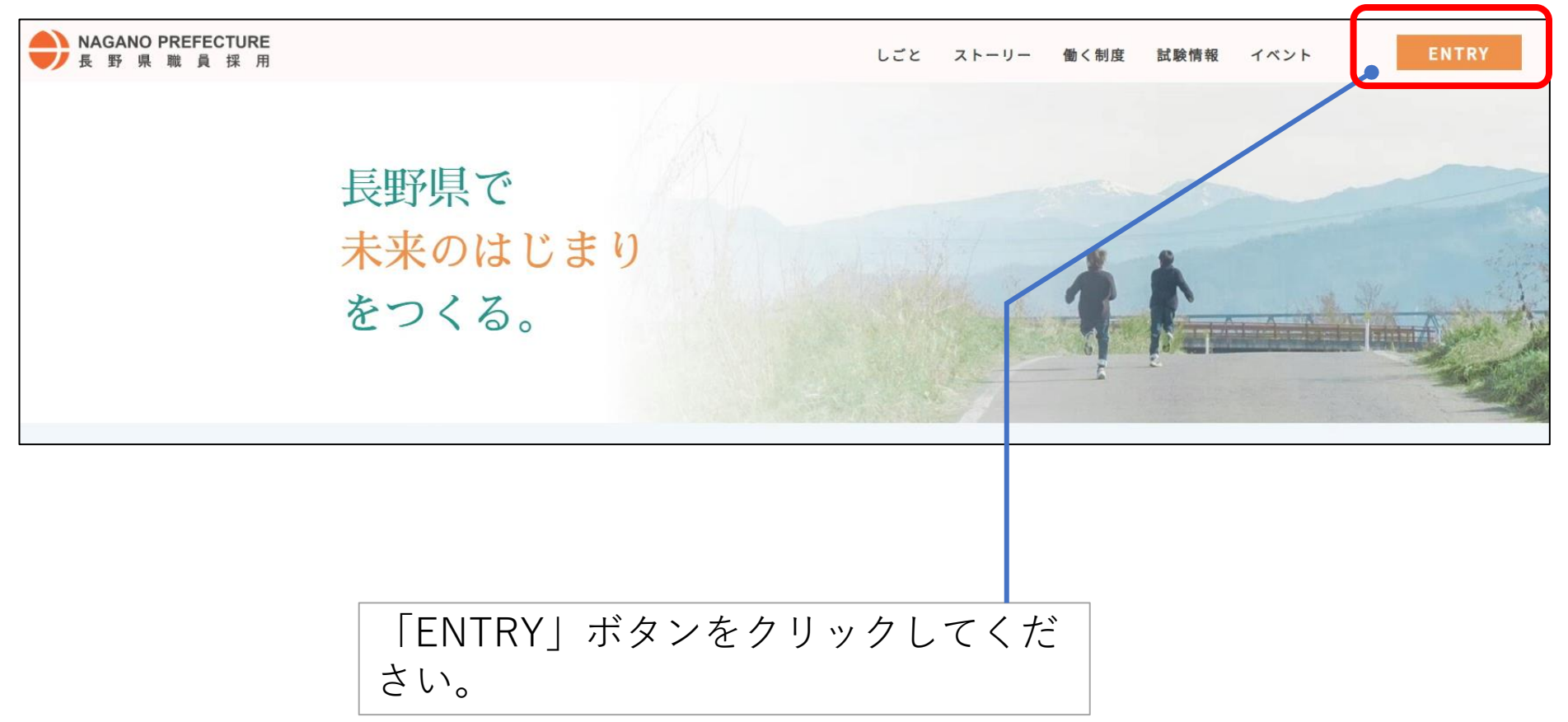

新規登録 または ログイン②

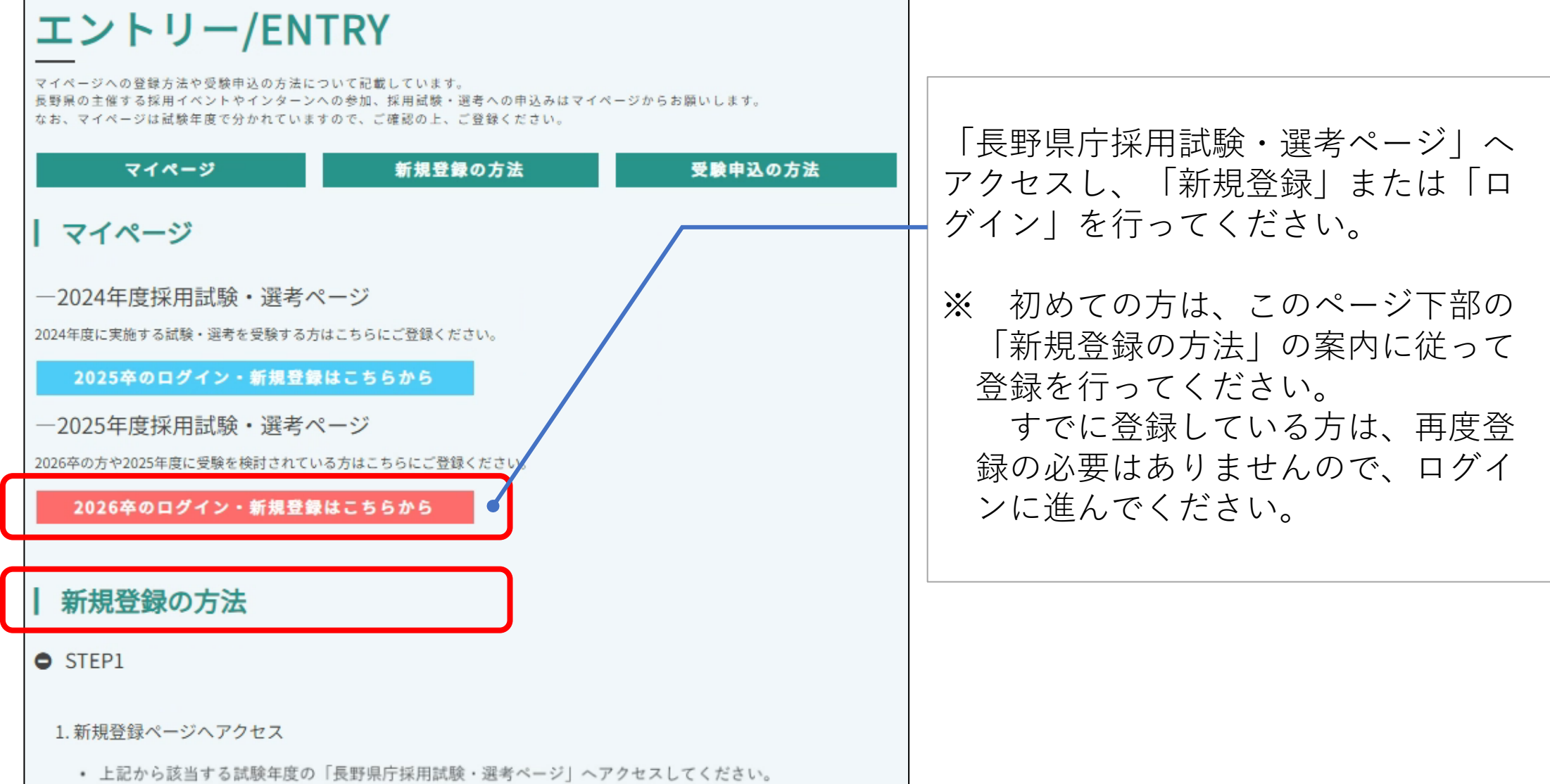

インターンシップ申込み①

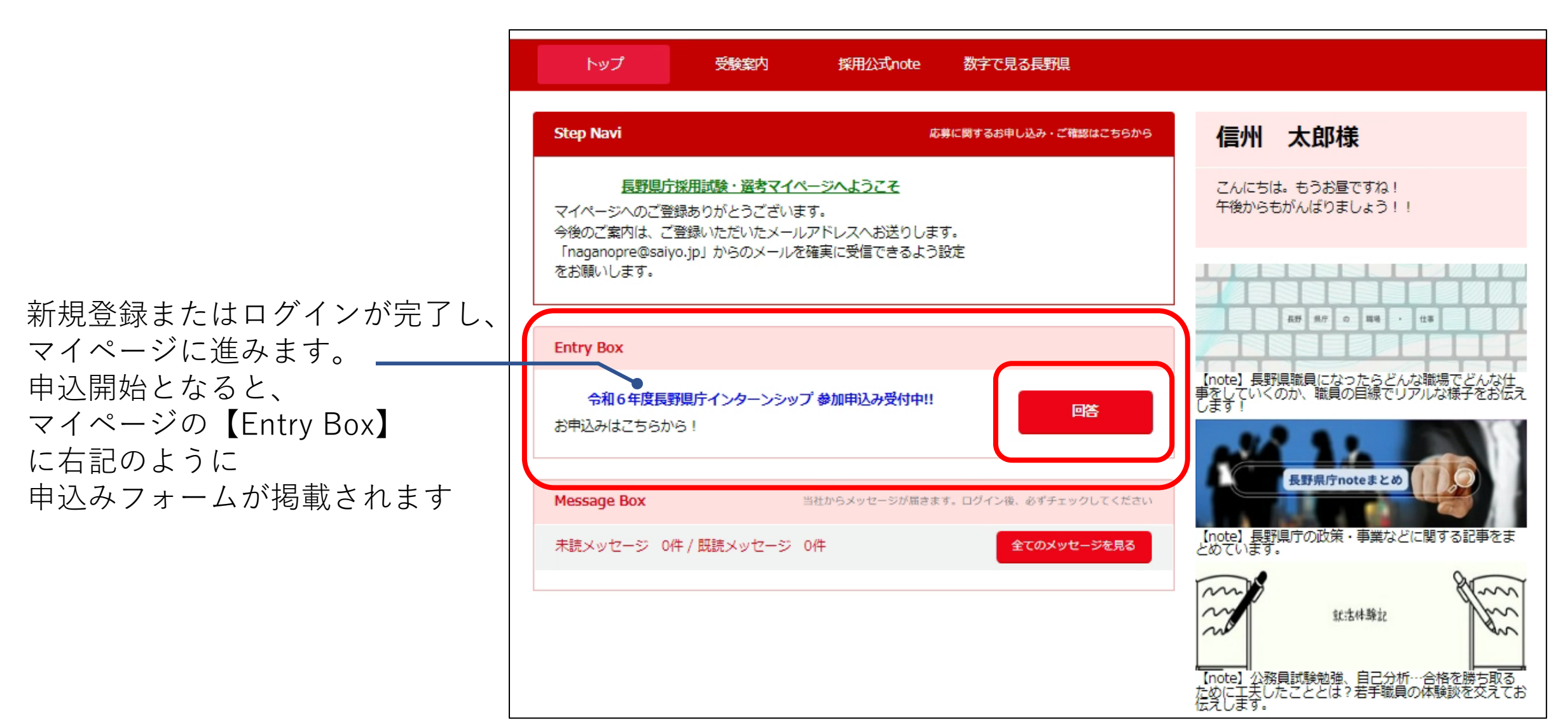

インターンシップ申込み②

申込前の確認ページが表示されます。 内容を確認の上、「次へ」より進んで ください。

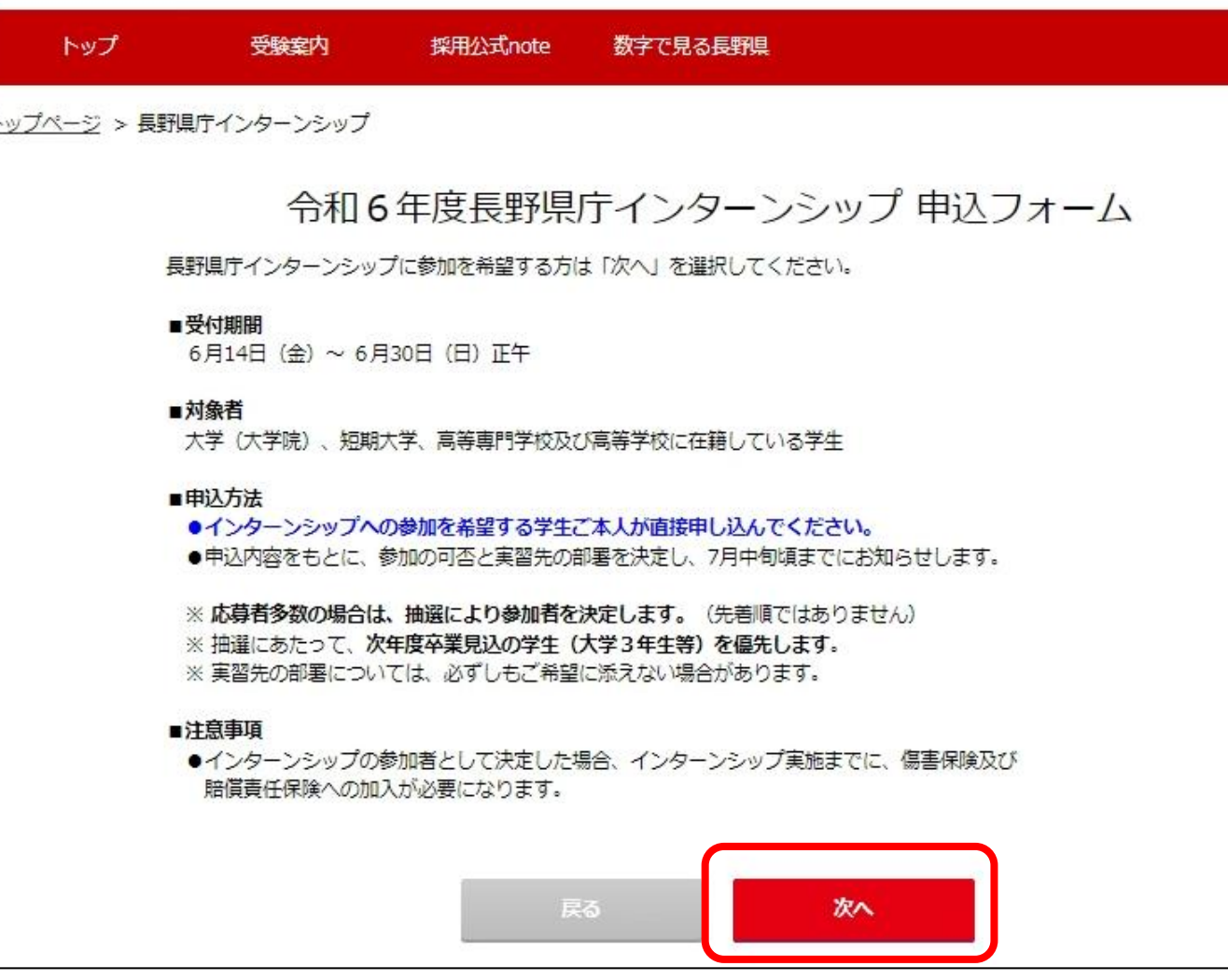

インターンシップ申込み③

入力画面が表示されます。 内容を入力の上、「次へ」より進んで ください。

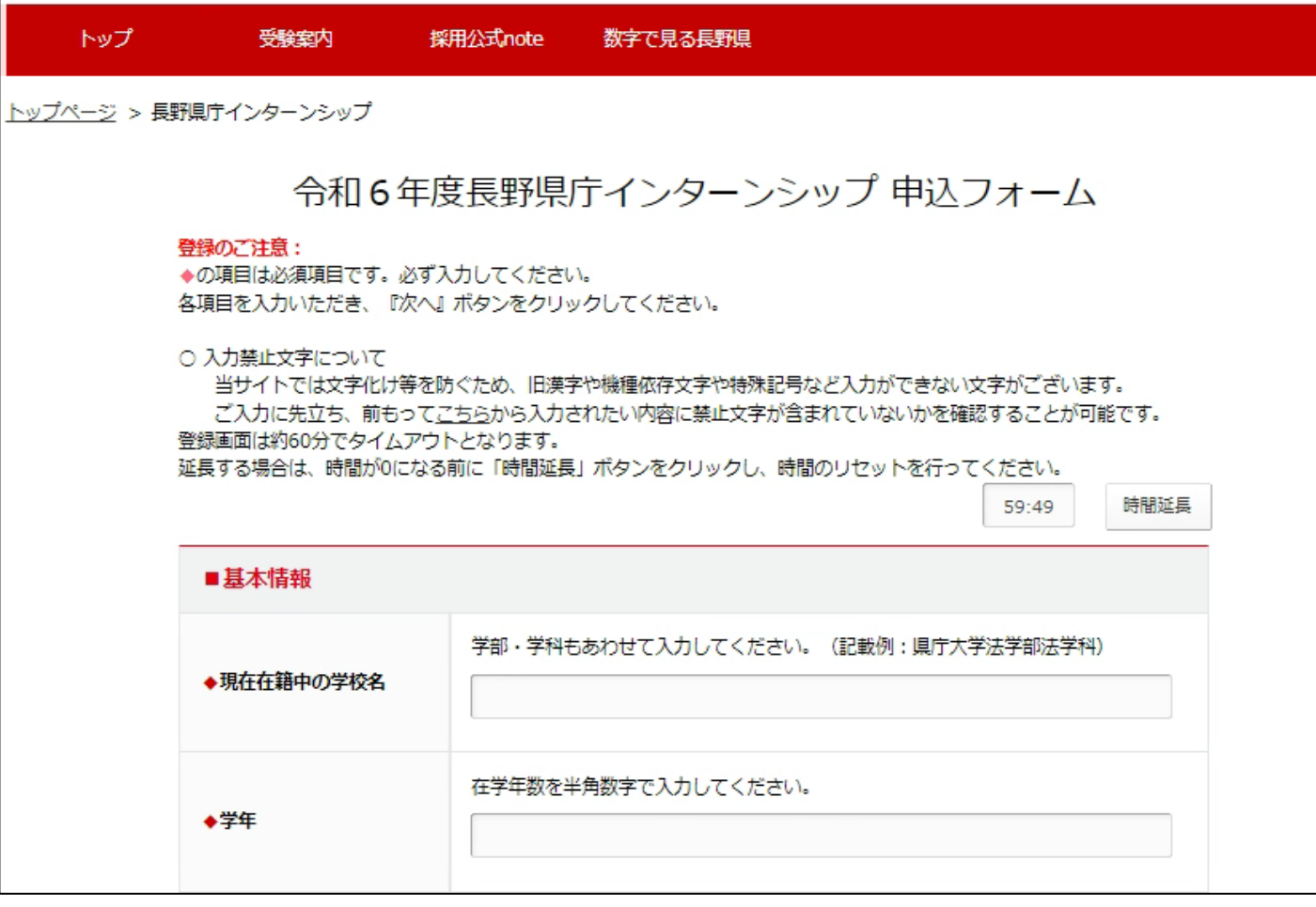

インターンシップ申込み4

## **この時点ではお申込みは完了していません。**

申込内容を確認し、内容に間違いがなけれ ば「登録する」をクリックしてください。 ※登録後は内容の修正はできません。

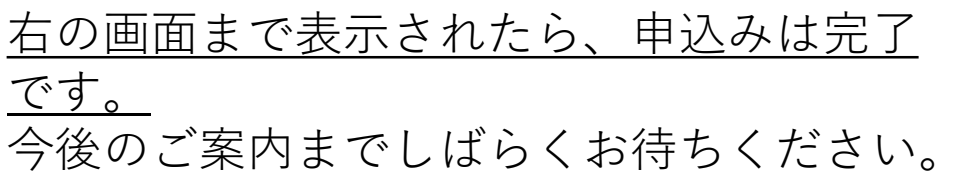

## トップ 数字で見る長野県 受験室内 採用公式note トップページ > 長野県庁インターンシップ 令和6年度長野県庁インターンシップ 申込確認画面 まだお申込みは完了していません。 登録内容をご確認ください。内容に間違いがなければ『登録する』ボタンをクリックしてください。 間違いがありましたら『戻る』ボタンをクリックし、登録画面より再度登録ください。 ■基本情報 現在在籍中の学校名 学年 来年度の採用試験の受験を検 討していますか 電話番号: 実習期間中の緊急連絡先 トップ 受験室内 採用公式note 数字で見る長野県

トップページ > 長野県庁インターンシップ

令和6年度長野県庁インターンシップ 申込みが完了しました お申込みありがとうございます。 今後のご案内はメールまたはマイページ「Message Box」へ送られます。 参加の可否については、7月中旬までにお知らせしますので、 ご案内までしばらくお待ちください。

戻る

7

閉じる